**WebSphere Application Server**

# **Tomcat Config Migration**

IBM WebSphere Application Server Migration Toolkit

Version 3.5.1 Tech Preview

**IBM Software Group, Application and Integration Middleware Software**

© Copyright IBM Corp. 2013

### **Contents**

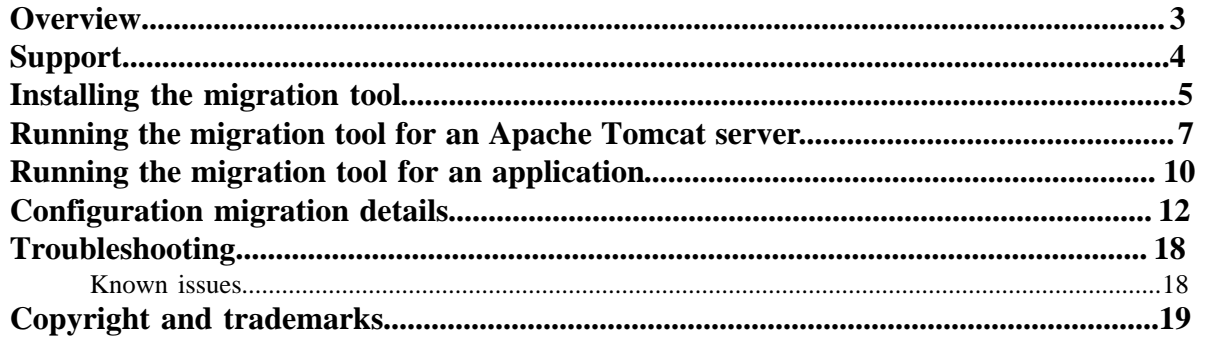

### <span id="page-2-0"></span>**Overview**

IBM® WebSphere® Application Server Migration Toolkit - Tomcat Config Migration Tech Preview is a migration tool that helps you move Apache Tomcat server configuration and application configuration to the WebSphere® Application Server Liberty profile.

This document explains how to install, configure, and use the migration tool as part of your migration process.

The migration tool supports the following migrations:

- Migrating from Apache Tomcat 7
- Migrating to WebSphere® Application Server V8.5.5 Liberty Profile
- Migrating tomcat-users from conf/tomcat-users.xml
- Migrating HTTP/1.1 Connectors from conf/server.xml
- Migrating Standard Manager from conf/context.xml
- Migrating Resource configuration for Apache Derby and IBM® DB2® from conf/server.xml, conf/context.xml, and the application META-INF/context.xml
- Migrating Resource configuration for IBM® WebSphere® MQ and Apache ActiveMQ from conf/server.xml, conf/ context.xml, and the application META-INF/context.xml
- Migrating security-constraints from the application WEB-INF/web.xml

The migration tool was tested with the following product versions:

- Apache Tomcat 7.0.37
- Apache ActiveMQ 5.8.0
- Apache Derby 10.8.2.2
- **IBM DB2 10.1**
- IBM WebSphere MQ 7.0
- WebSphere Application Server V8.5.5 Liberty Profile
- WebSphere® Application Server Developer Tools for Eclipse V8.5.5
- Eclipse 4.2.2 for Java™ EE Developers (Juno SR2)
- Microsoft<sup>™</sup> Windows<sup>™</sup> 7 and Windows<sup>™</sup> XP

The *[WebSphere Application Server V8.5 Migration Guide](http://www.redbooks.ibm.com/redbooks/pdfs/sg248048.pdf)* provides comprehensive information about migrating to WebSphere® Application Server. It uses the WebSphere® Application Migration Toolkit in its examples to migrate Java™ Platform, Enterprise Edition (Java™ EE) applications. You can use the IBM WebSphere Application Server Migration Toolkit - Tomcat Config Migration Tech Preview to migrate the Tomcat server configuration and application configuration that previously had to be done manually.

## <span id="page-3-0"></span>**Support**

The IBM WebSphere Application Server Migration Toolkit - Tomcat Config Migration Tech Preview migrates a subset of the Apache Tomcat server configuration and application configuration to WebSphere Application Server V8.5.5 Liberty Profile. For information about which configuration elements are migrated , see *[Configuration migration details](#page-11-0)* on page 12.

The migration tool does not migrate the entire configuration. If you identify additional parts of the configuration that you want to migrate, submit your feedback to the Application Migration Tool forum, available at developerWorks™ site *[https://](https://www.ibm.com/developerworks/community/forums/html/forum?id=11111111-0000-0000-0000-000000002106) [www.ibm.com/developerworks/community/forums/html/forum?id=11111111-0000-0000-0000-000000002106](https://www.ibm.com/developerworks/community/forums/html/forum?id=11111111-0000-0000-0000-000000002106)*. You can also use the forum to get answers to your questions about the migration tool.

The migration tool is provided as-is.

### <span id="page-4-0"></span>**Installing the migration tool**

The WebSphere Application Server Migration Toolkit provides tools as Eclipse features that you install into an existing Eclipse environment. The IBM WebSphere Application Server Migration Toolkit - Tomcat Config Migration Tech Preview is supported on Eclipse 4.2.2 for Java EE Developers (Juno SR2), available at *<http://www.eclipse.org>*.

Before you begin, you must also install the following items:

- Application Migration Tool Apache Tomcat to WebSphere available from *[http://www.ibm.com/developerworks/](http://www.ibm.com/developerworks/websphere/downloads/migtoolkit/) [websphere/downloads/migtoolkit/](http://www.ibm.com/developerworks/websphere/downloads/migtoolkit/)*
- WebSphere Application Server V8.5.5 Liberty Profile available from *<http://wasdev.net>*
- WebSphere Application Server Developer Tools for Eclipse V8.5.5 available from *<http://wasdev.net>*

To install the migration tool, perform the following steps:

- **1.** Download the Tomcat Config Migration Tech Preview repository and save it locally. The repository is available from the WASdev - WebSphere Application Server Developer Community website , *<http://wasdev.net>*. From the WASdev website homepage, go to **Downloads** to download the repository.
- **2.** Start Eclipse.
- **3.** Uninstall version 3.5.0 Tech Preview of the migration tool before installing Version 3.5.1.
- **4.** Install the Tomcat Config Migration Tech Preview in Eclipse.
	- a) Go to **Help > Install New Software** to open the installation dialog.
	- b) Click **Add**.
	- c) In the **Add Repository** window, enter the following information, which is shown in *[Figure 1: Tool installation](#page-4-1)*.
		- **Name:** Enter Tomcat Config Migration Tool.
		- **Location:** Enter the file path of the compressed file that you downloaded. Click **Archive** to browse through your system directories.

<span id="page-4-1"></span>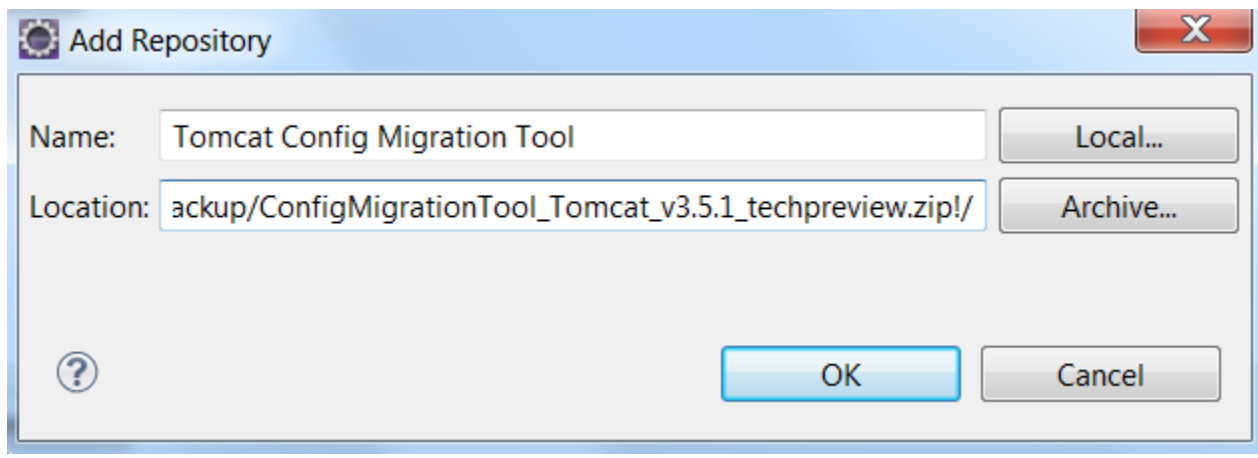

#### **Figure 1: Tool installation**

- d) Click **OK**.
- e) In the **Install** window, select **Configuration Migration Tool** and **Contact all update sites during install to find required software**, then click **Next**.

An example of this window is shown in *[Figure 2: Select Plug-In](#page-5-0)*.

<span id="page-5-0"></span>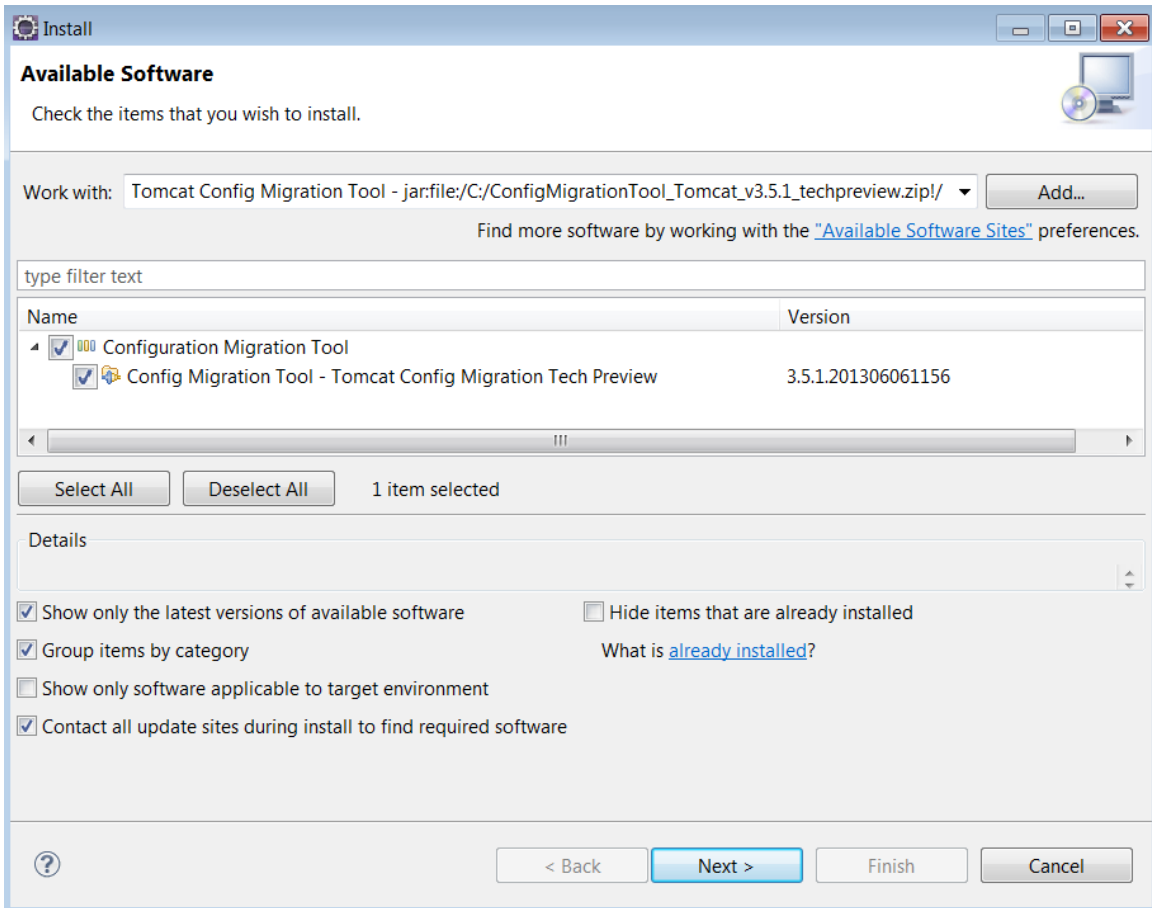

#### **Figure 2: Select Plug-In**

- f) In the **Install Details** window, click **Next**.
- g) In the **Review Licenses** window, read the terms and accept the license agreements. Click **Finish**. The install status window shows the installation progress.
- h) In the **Software Updates** window, click **Yes** to restart Eclipse.

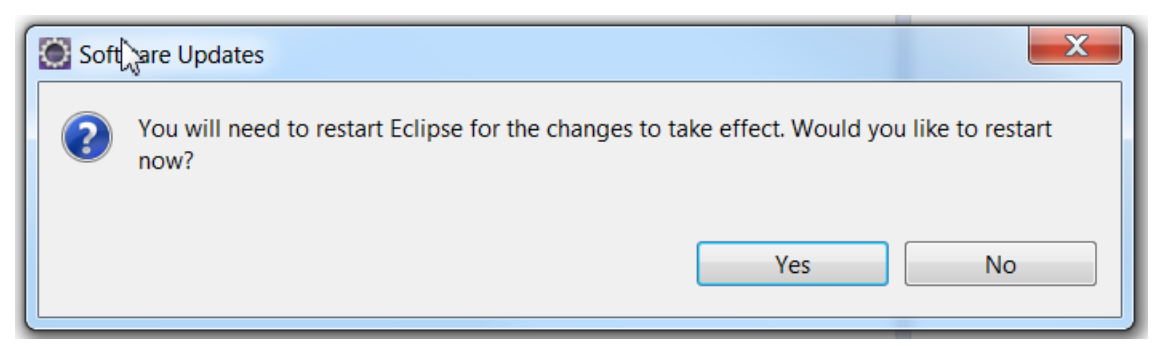

#### **Figure 3: Restart dialog**

### <span id="page-6-0"></span>**Running the migration tool for an Apache Tomcat server**

Begin your migration process by migrating the Apache Tomcat server configuration. Before you run the migration tool, the Liberty profile server must already exist in Eclipse. You can run the migration tool from the following locations within Eclipse:

- the Eclipse **Run** menu
- the Explorer pop-up menu
- the Servers pop-up menu

These locations are illustrated in the following figure.

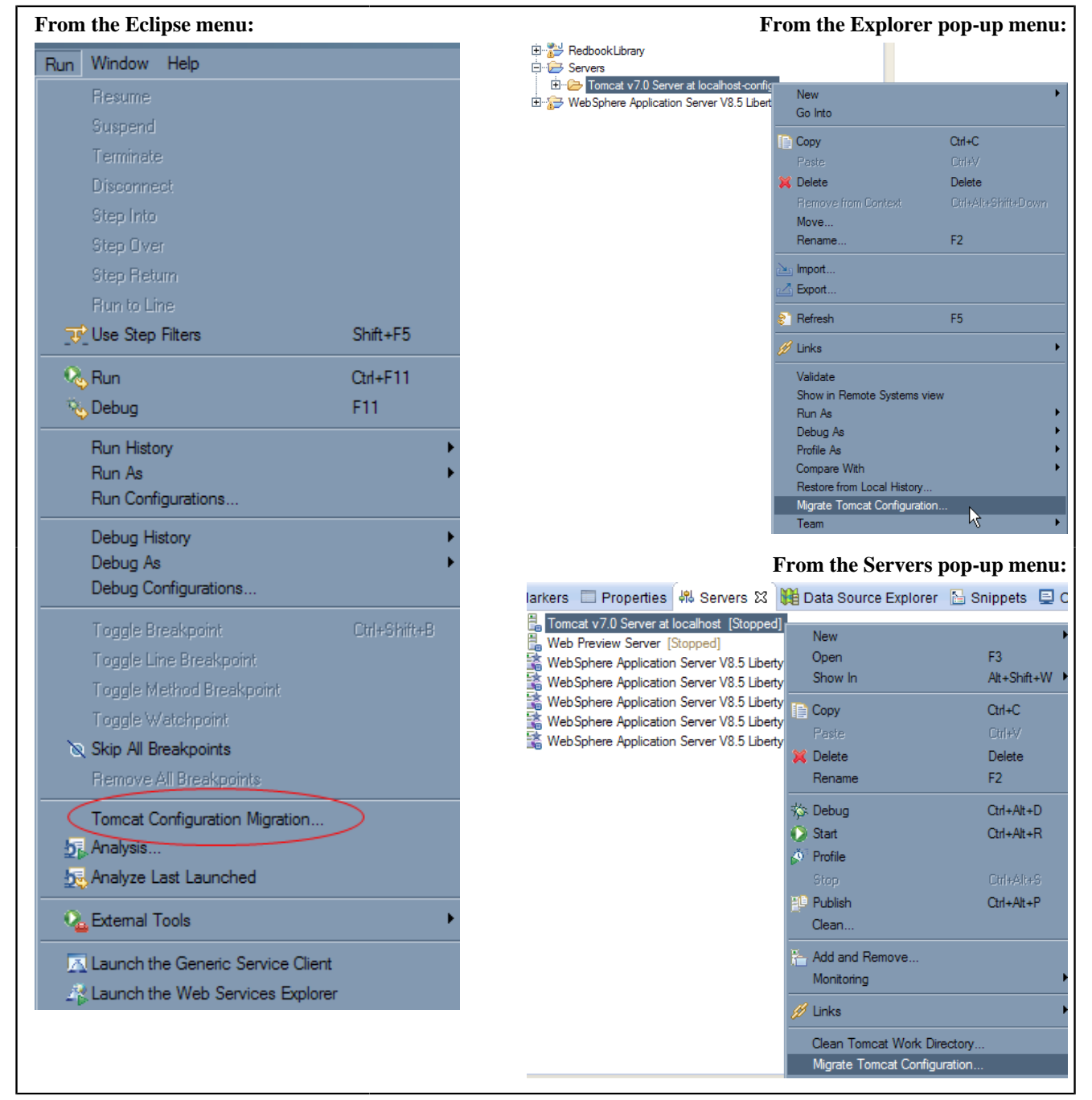

**Figure 4: Options for running the tool to migrate server configuration**

To migrate the server configuration using the Run menu, complete the following steps:

- **1.** Select **Run** > **Tomcat Configuration Migration...** to display the Tomcat server selection dialog.
- **2.** Browse to the location of the Tomcat server installation. Select the file folder, and click **OK**.

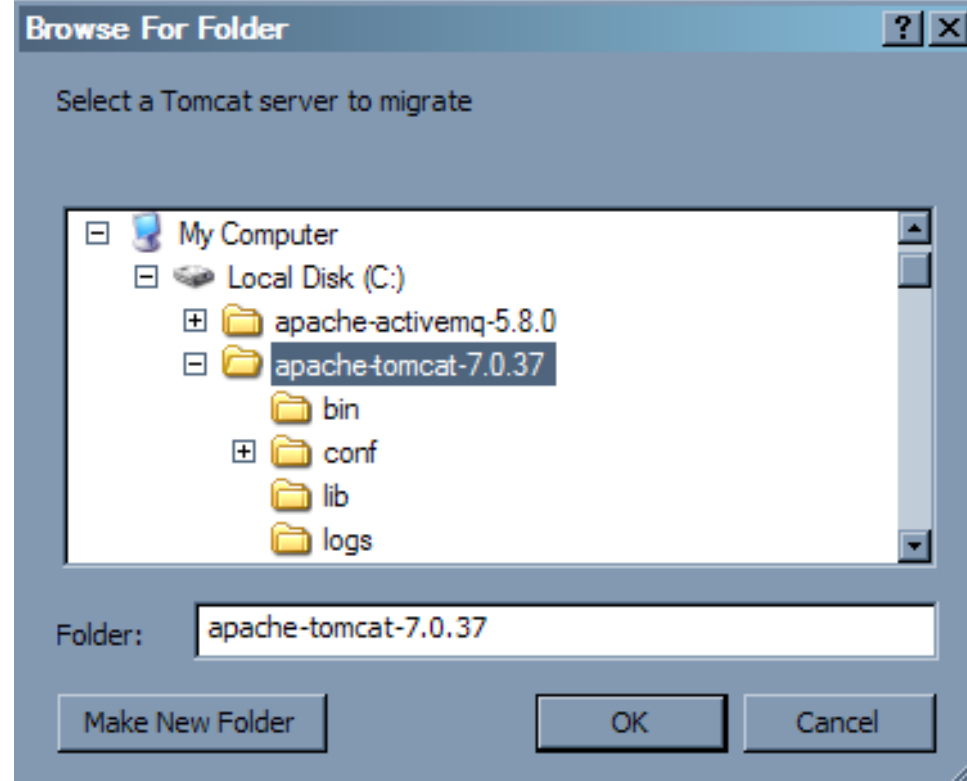

**3.** Select the Liberty profile server that you are migrating to, and click **OK**.

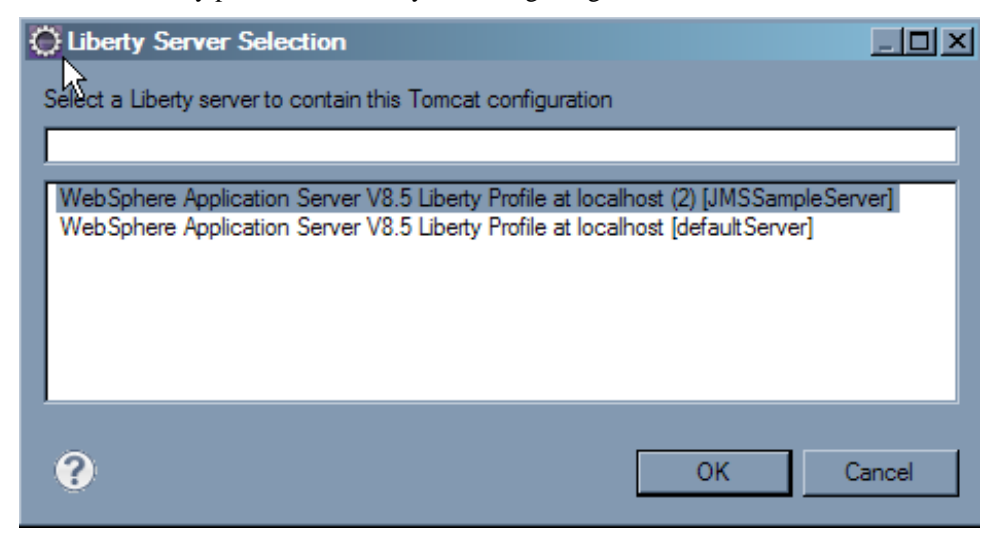

**4.** Click **OK** to close the completion dialog. The Liberty profile server workspace refreshes.

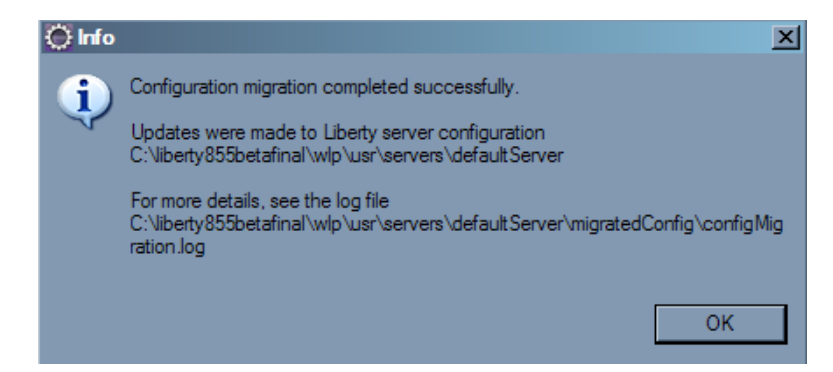

The selected Liberty profile server now contains the updated configuration. The server.xml file contains an include of migratedConfig/server-updates-for-config.xml, as shown in the following figure.

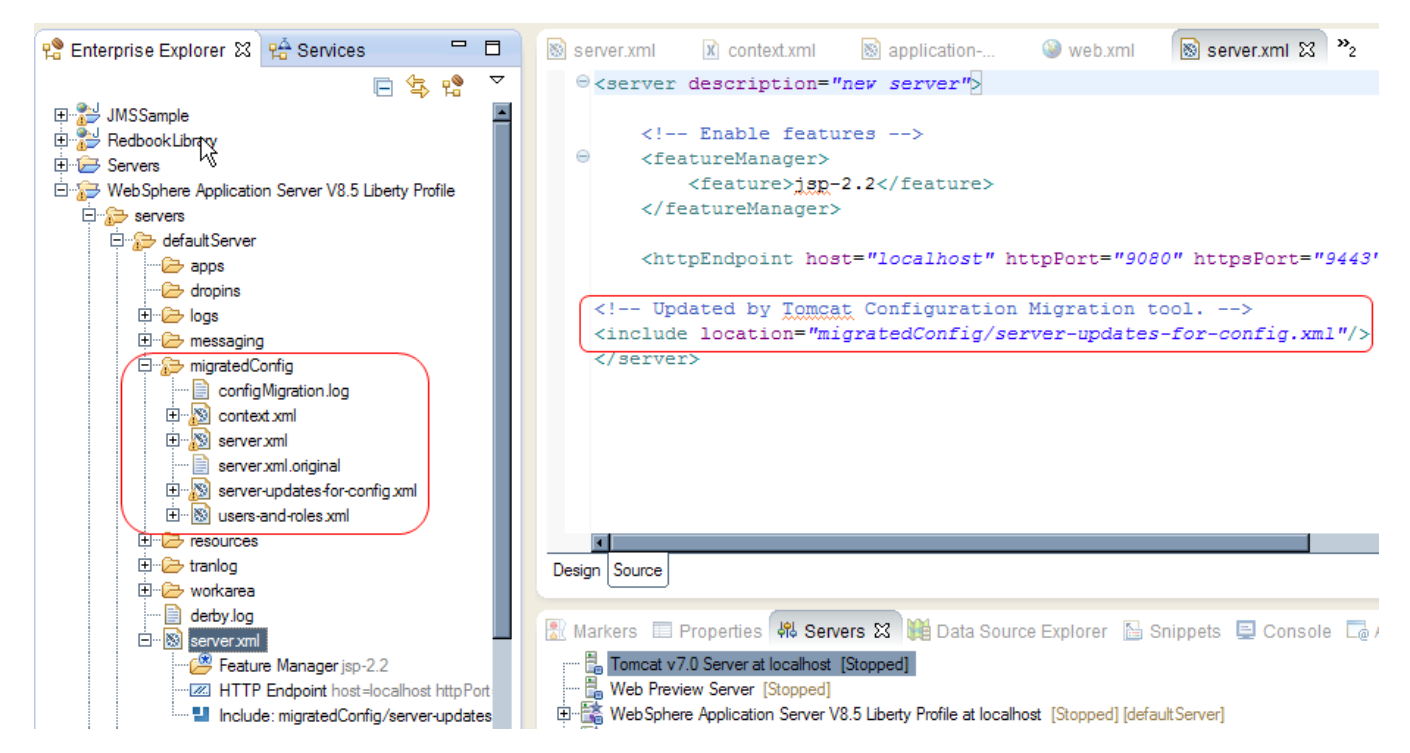

The updated configuration includes the following files:

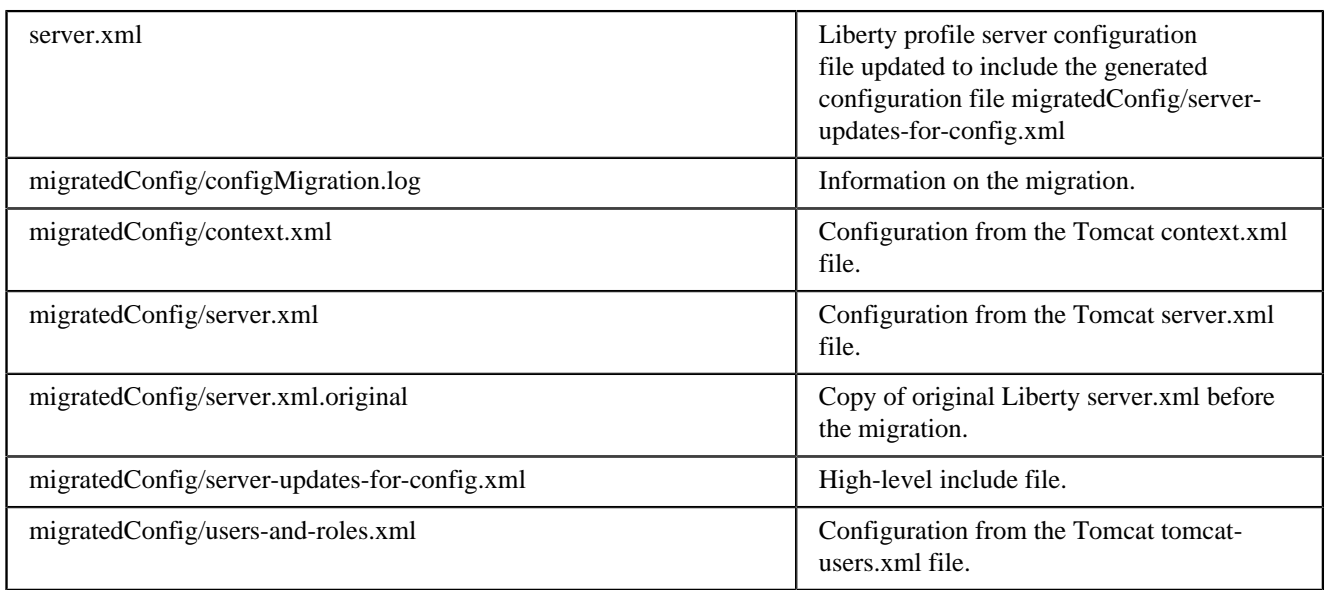

### <span id="page-9-0"></span>**Running the migration tool for an application**

After migrating the Apache Tomcat server configuration, use the migration tool to migrate the application configuration. Before you run the migration tool, the application WAR file must be imported into Eclipse, and the application source, which can include Java source code, JavaServer Pages (JSP), and deployment descriptors, must be migrated using the Application Migration Tool – Apache Tomcat to WebSphere. For information about the Application Migration Tool – Apache Tomcat to WebSphere, see *<http://www.ibm.com/developerworks/websphere/downloads/migtoolkit/>*

To migrate the application configuration, complete the following steps:

**1.** Select the application project in the Explorer view.

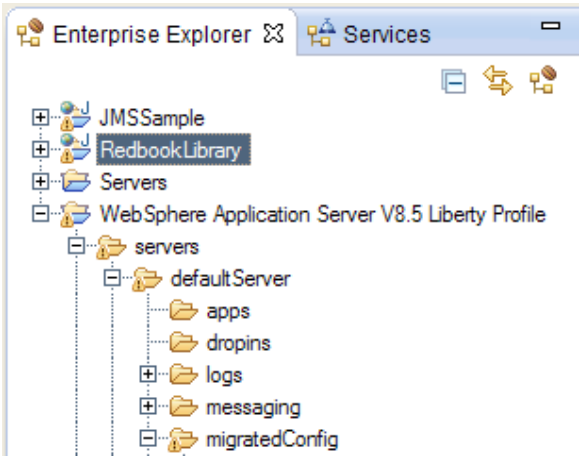

- **2.** Right-click the project name and select **Migrate Tomcat Configuration...** from the menu.
- **3.** Select the Liberty profile server that you are migrating to, and click **OK**.

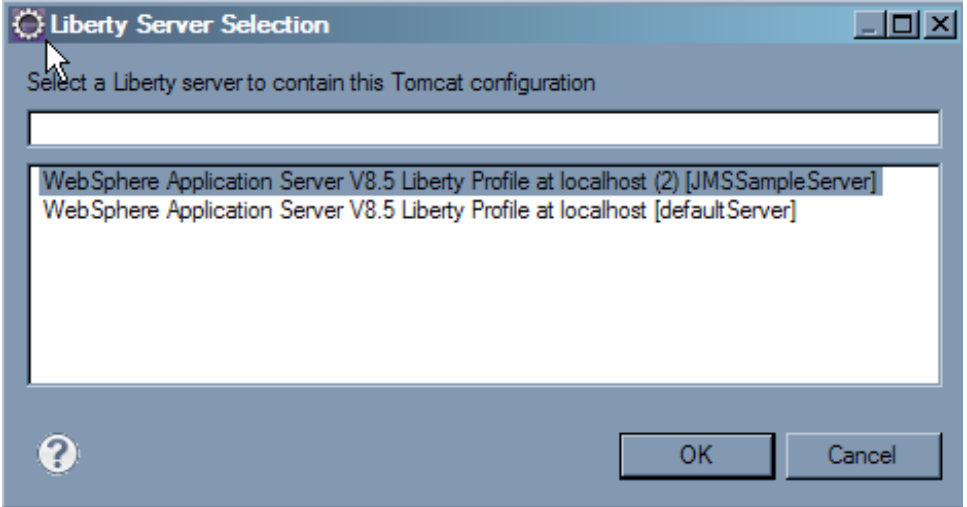

**4.** Click **OK** to close the completion dialog. The Liberty profile server workspace refreshes.

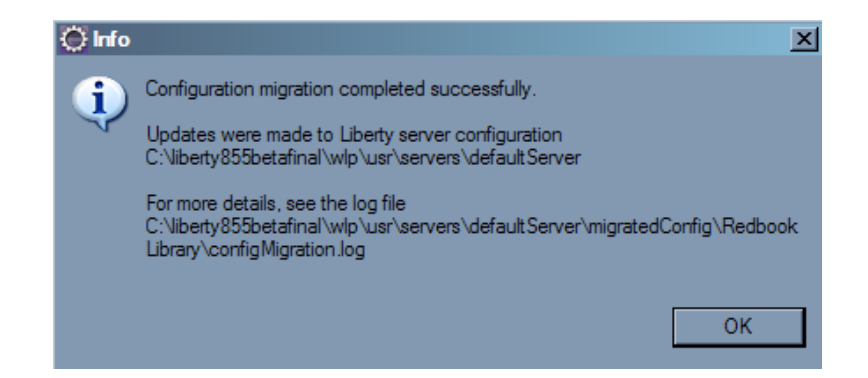

The selected Liberty profile server now contains the updated configuration. The server.xml file contains an include of server-updates-for-application.xml, as shown in the following figure.

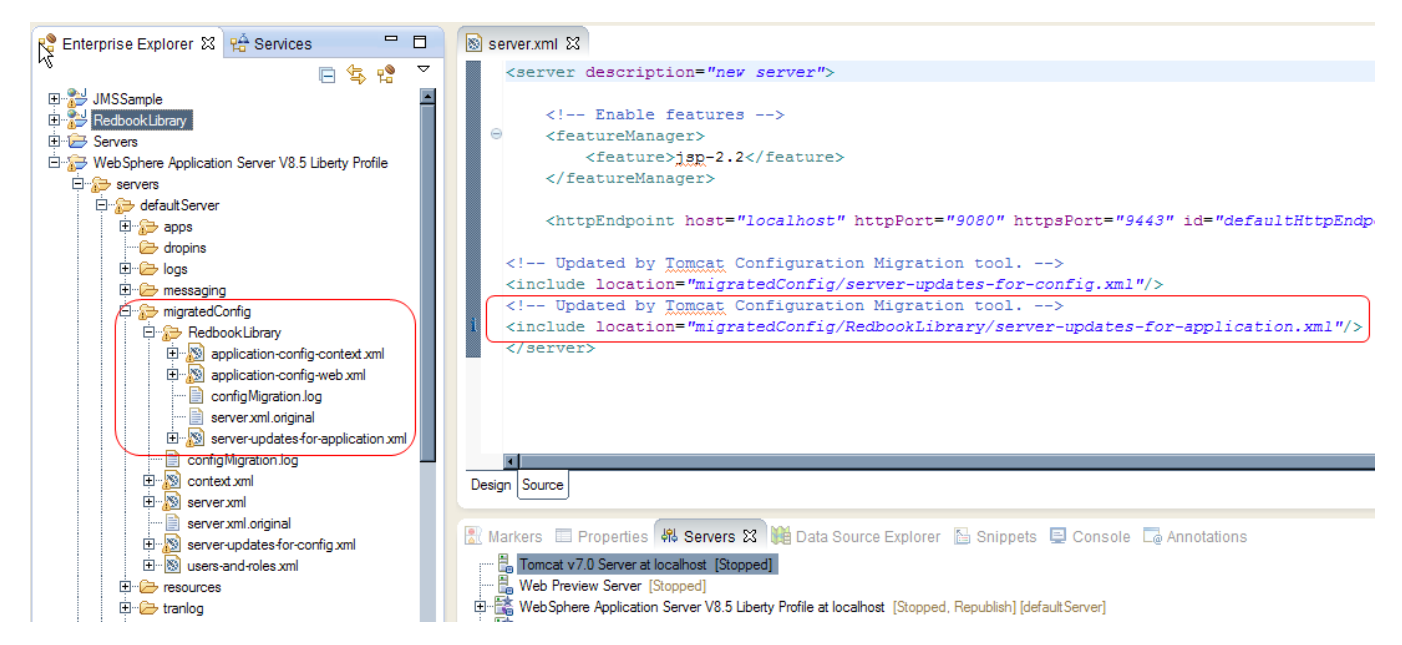

The updated configuration includes the following files:

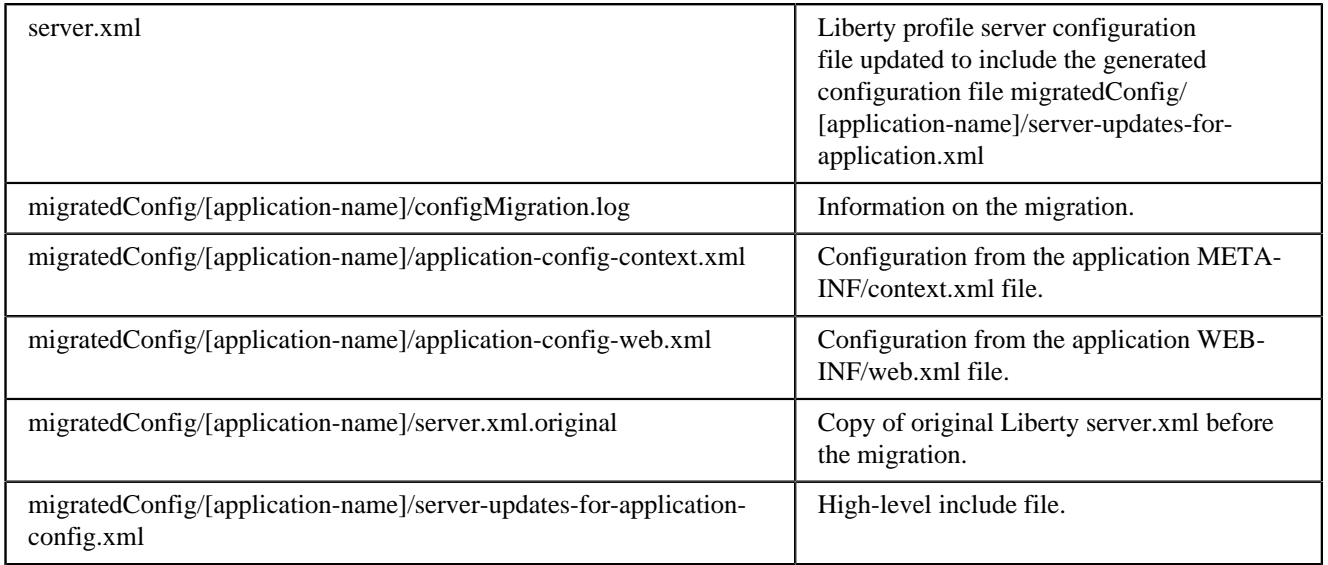

## <span id="page-11-0"></span>**Configuration migration details**

#### **Mapping of files, elements and attributes**

In Tomcat, certain configuration required by an application can be located in the server.xml or context.xml files, which are located in the Tomcat conf directory. Additional configuration can be in the META-INF/context.xml or WEB-INF/ web.xml files of the application. Without the migration tool, that configuration must be migrated manually to the Liberty profile server configuration. Information about which configuration elements are migrated by the migration tool are contained in the following tables.

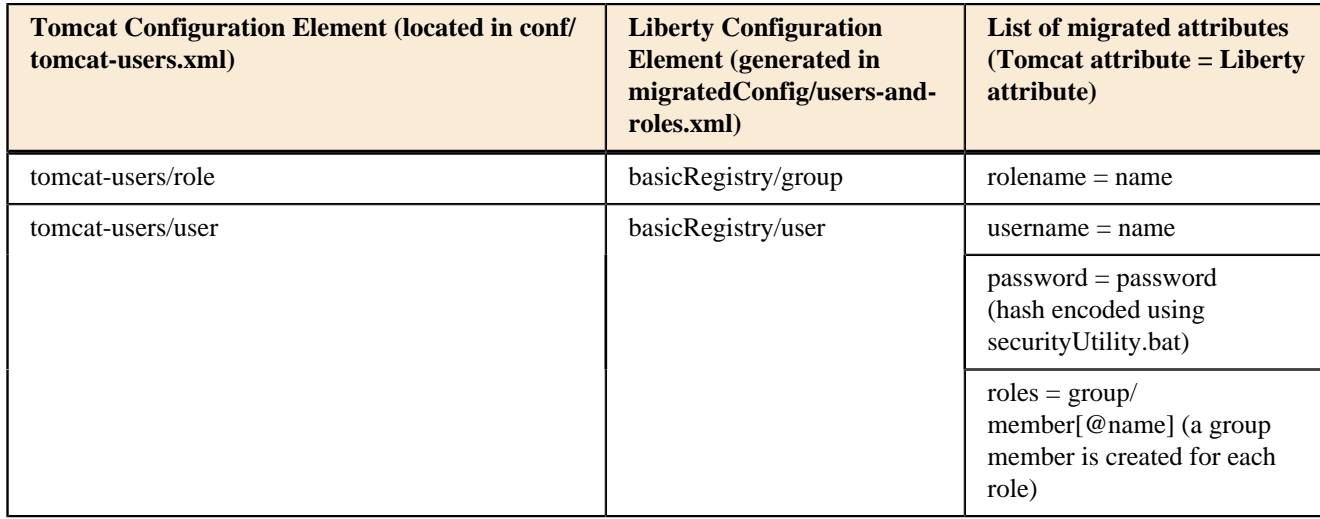

#### **Table 1: Configuration elements migrated from the conf/tomcat-users.xml file**

#### **Table 2: Configuration elements migrated from the conf/server.xml file**

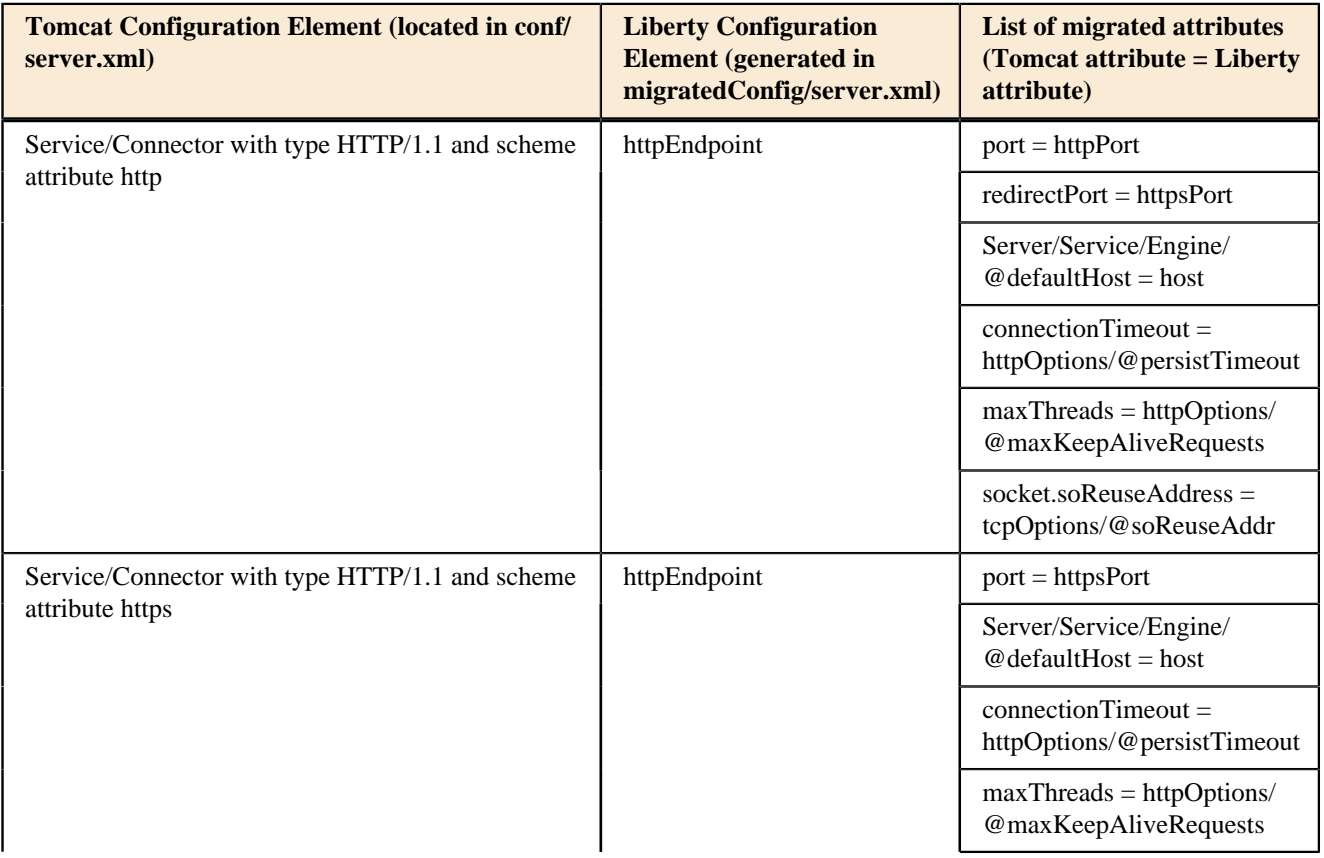

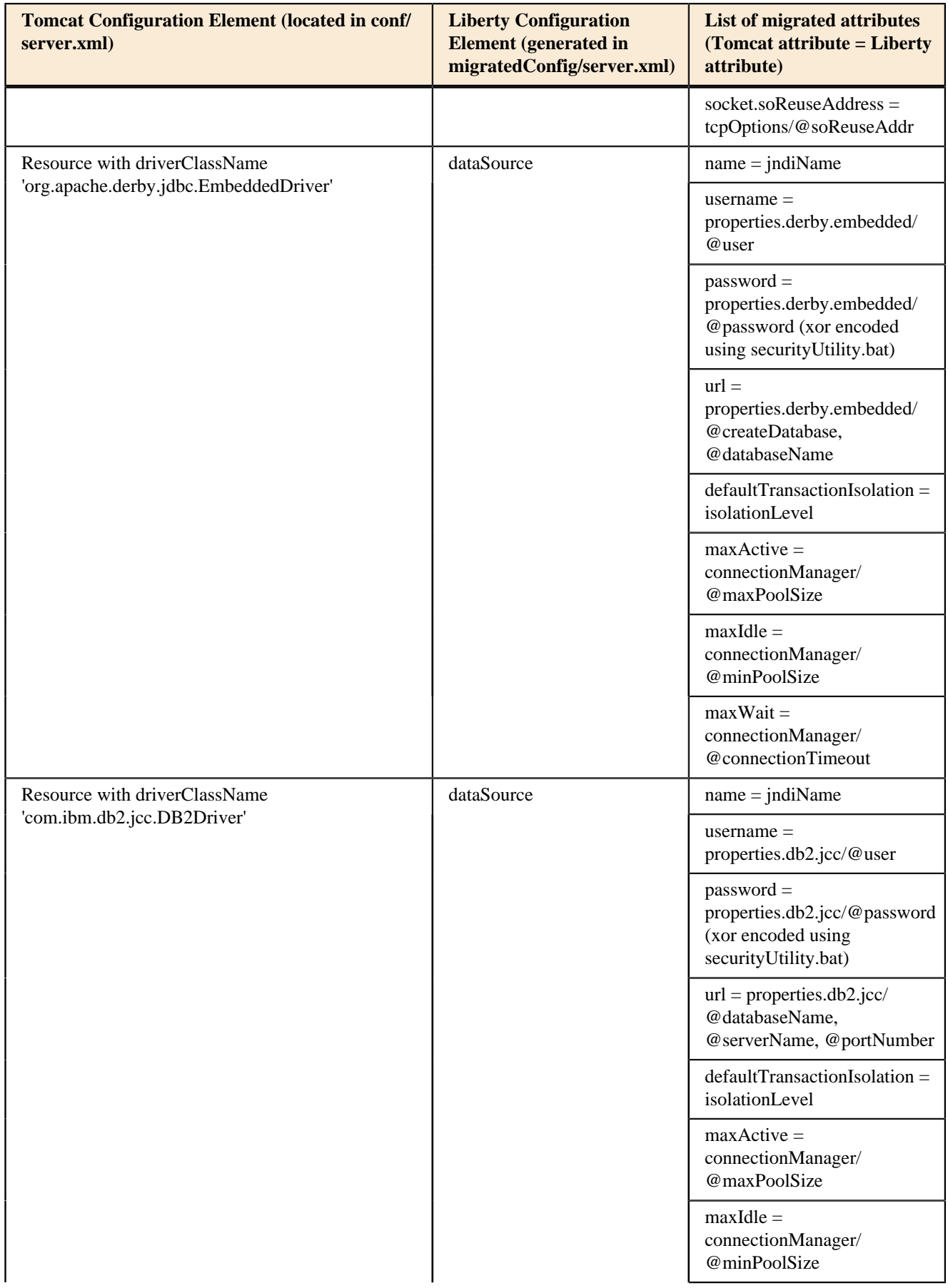

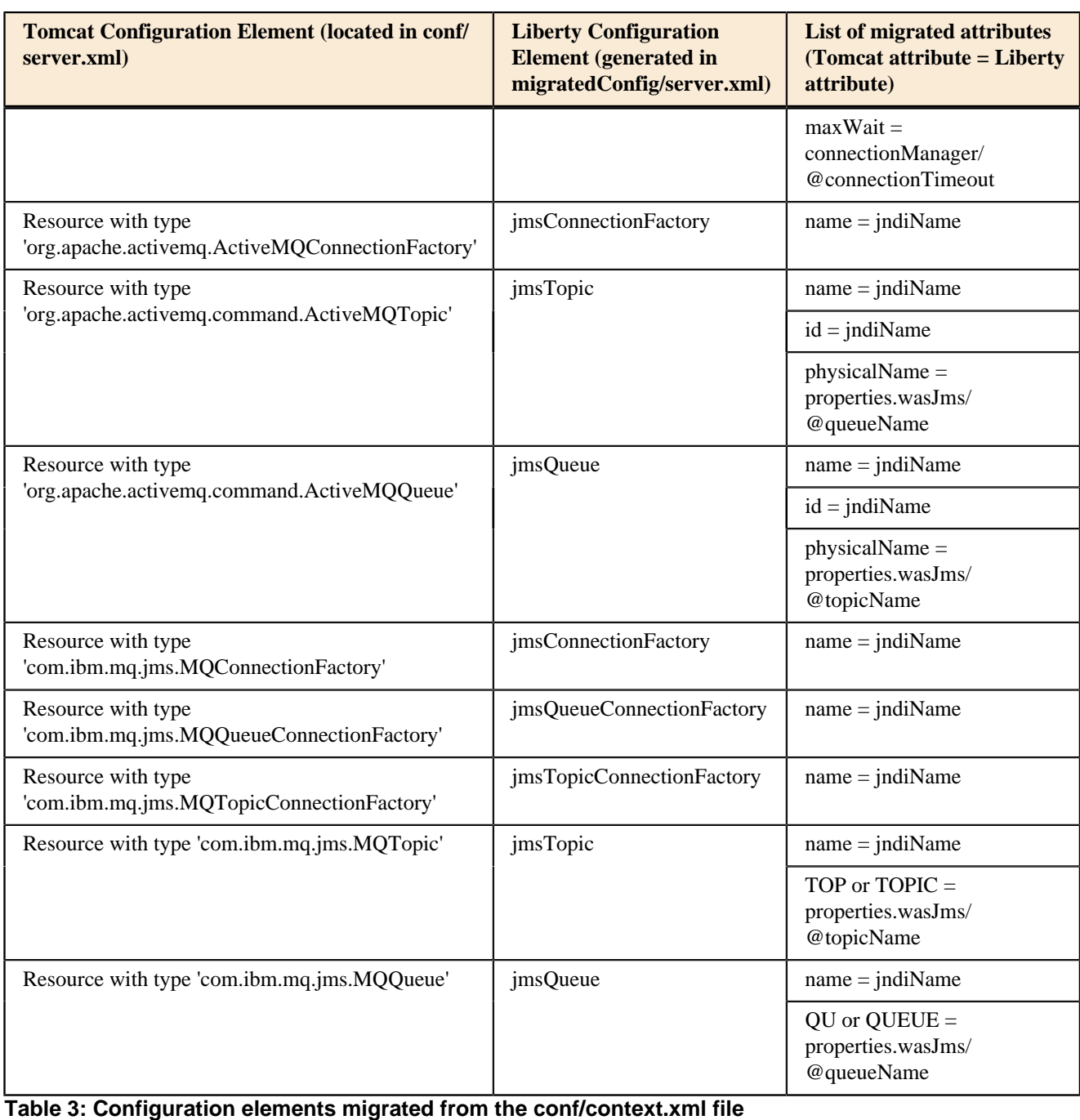

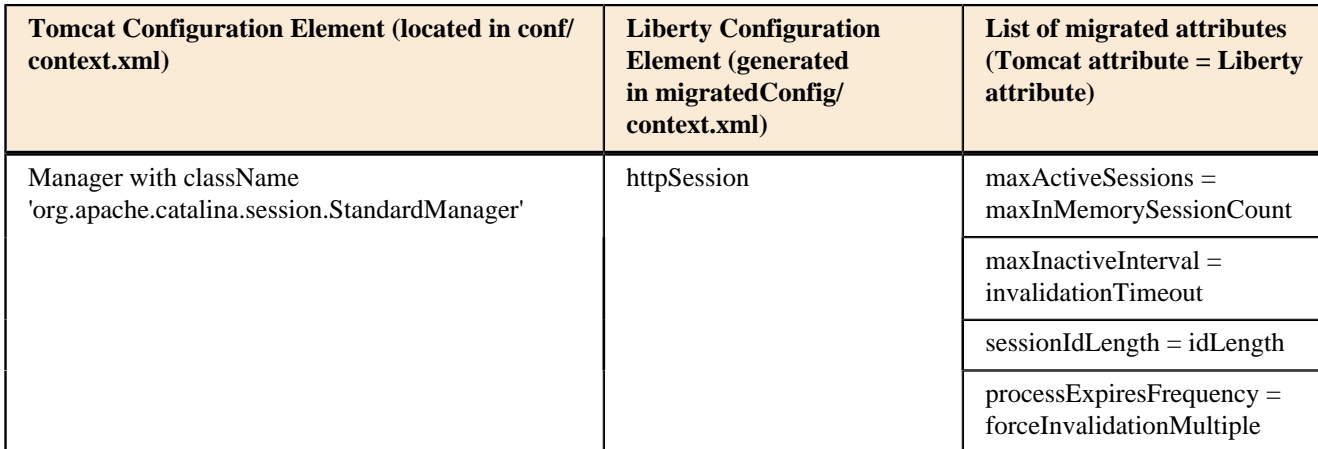

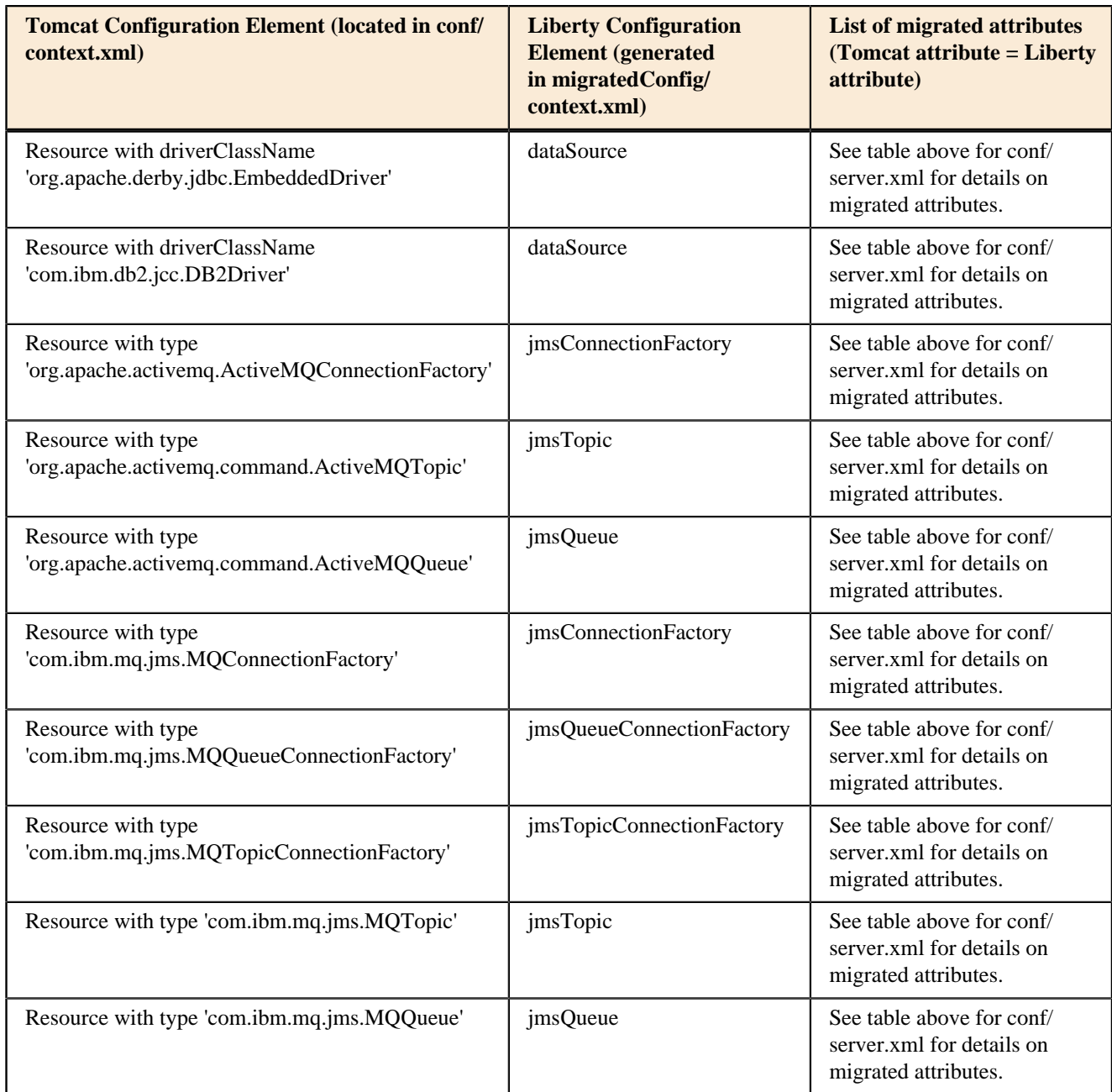

#### **Table 4: Configuration elements migrated from the application META-INF/context.xml file.**

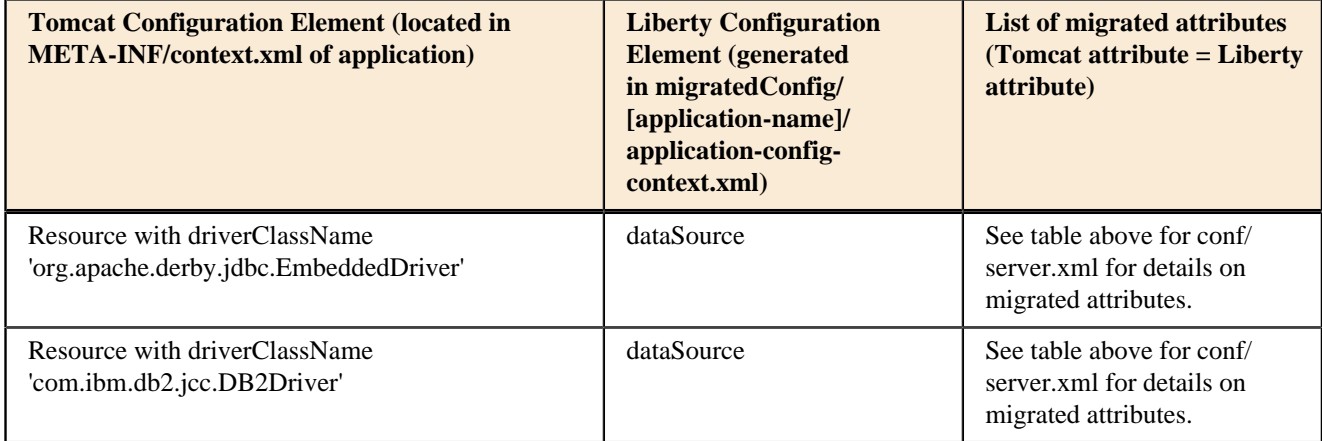

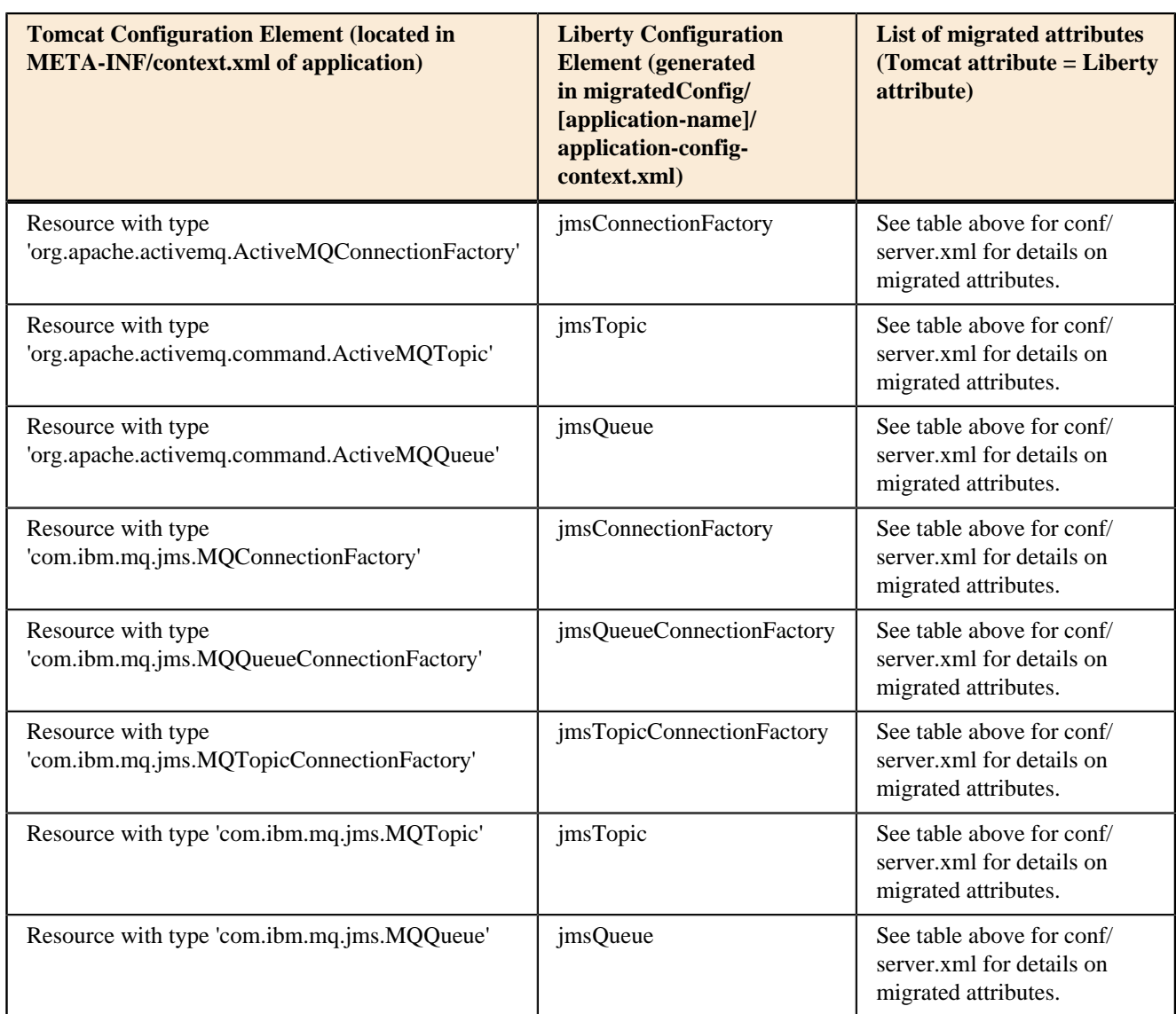

#### **Table 5: Configuration elements migrated from the application META-INF/web.xml file**

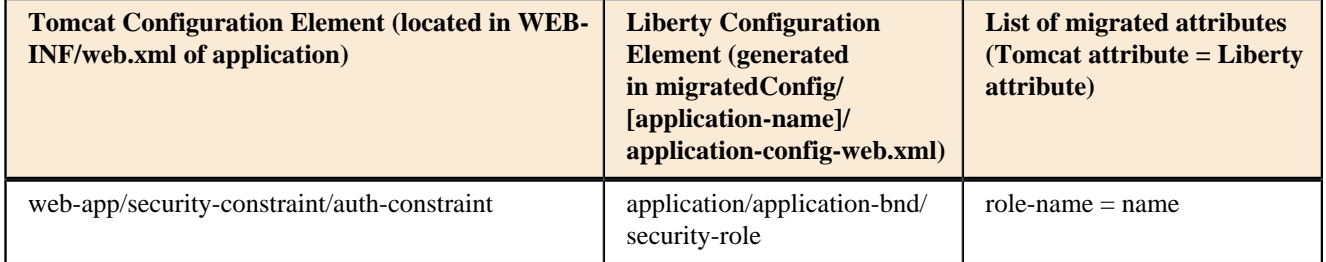

#### **Additional information on migration of JMS Resources**

To support the migration of JMS applications, Tomcat Resources related to WebSphere MQ and Apache ActiveMQ are migrated to the Embedded Liberty Messaging features and related configuration elements in the Liberty profile server. The applications must use JMS interfaces to function properly when configured to use the Liberty embedded messaging engine.

#### **Additional information on migration of database Resources**

To support the migration of applications utilizing databases, Tomcat Resources related to IBM DB2 and Apache Derby are migrated to datasource configuration elements in the Liberty profile server. For Apache Derby, the generated configuration expects to find the derby.jar file in the \${shared.resource.dir} of the Liberty profile server. Copy the JAR file to that location, or modify the generated configuration to point to the location of the JAR file. For IBM DB2, the generated configuration expects to find the db2jcc4.jar and db2jcc\_license\_cu.jar files in the \${shared.resource.dir} of the Liberty profile server. Copy the JAR file to that location, or modify the generated configuration to point to the location of the JAR file.

### <span id="page-17-0"></span>**Troubleshooting**

### <span id="page-17-1"></span>**Known issues**

#### **User Input Required dialog appears during application configuration migration**

During application configuration migration, a User Input Required dialog appears stating that application publishing requires the applicationMonitor updateTrigger attribute to be set to mbean in the server configuration file. The prompt asks if you want to set it in the server configuration. You can safely select **No**. The migration tool adds the necessary settings to the generated configuration.

#### **Liberty Profile Configuration Problem in Markers pane related to id attributes on some messaging elements**

After configuration migration, the Markers pane may contain one or more warnings related to id attributes under the heading "Liberty Profile Configuration Problem". The warning states "The attribute 'id' is not a recognized attribute for the element 'queue'". This warning appears for the messagingEngine element, as well as the queue and topicSpace subelements. You can safely ignore these warnings. The configuration is valid and the server runtime works as expected.

#### **Liberty Server Selection dialog is empty**

The Liberty Server Selection dialog is populated with Liberty profile servers found in the Servers view of Eclipse. If no Liberty profile servers are present, the selection dialog will be empty. You must cancel the migration and add a Liberty profile server to Eclipse before you can proceed.

#### **Application receives a SQLException**

The generated datasource configuration expects to find the necessary database JAR files in  $\{\text{shared. resource.dim} \}$ . Copy the relevant JAR files into that directory, or change the datasource configuration in the Liberty profile server to point to a different location.

### <span id="page-18-0"></span>**Copyright and trademarks**

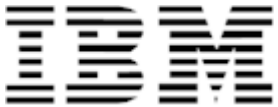

© Copyright IBM Corporation 2013.

The information contained in this publication is provided for informational purposes only. While efforts were made to verify the completeness and accuracy of the information contained in this publication, it is provided AS IS without warranty of any kind, express or implied. In addition, this information is based on IBM's current product plans and strategy, which are subject to change by IBM without notice. IBM shall not be responsible for any damages arising out of the use of, or otherwise related to, this publication or any other materials. Nothing contained in this publication is intended to, nor shall have the effect of, creating any warranties or representations from IBM or its suppliers or licensors, or altering the terms and conditions of the applicable license agreement governing the use of IBM software.

References in this publication to IBM products, programs, or services do not imply that they will be available in all countries in which IBM operates. Product release dates and/or capabilities referenced in this presentation may change at any time at IBM's sole discretion based on market opportunities or other factors, and are not intended to be a commitment to future product or feature availability in any way. Nothing contained in these materials is intended to, nor shall have the effect of, stating or implying that any activities undertaken by you will result in any specific sales, revenue growth, savings or other results.

Performance is based on measurements and projections using standard IBM benchmarks in a controlled environment. The actual throughput or performance that any user will experience will vary depending upon many factors, including considerations such as the amount of multiprogramming in the user's job stream, the I/O configuration, the storage configuration, and the workload processed. Therefore, no assurance can be given that an individual user will achieve results similar to those stated here.

IBM, the IBM logo, developerWorks, Passport Advantage, Rational, and WebSphere are trademarks of International Business Machines Corporation in the United States, other countries or both.

Java and all Java-based trademarks and logos are trademarks or registered trademarks of Oracle and/or its affiliates.

Other product and service names might be trademarks of IBM or other companies.